### Istruzioni per visualizzare l'app Infopoint Wi-fi dal secondo accesso

## Passo 1)

#### Selezionare la rete HotSpot Dolianova

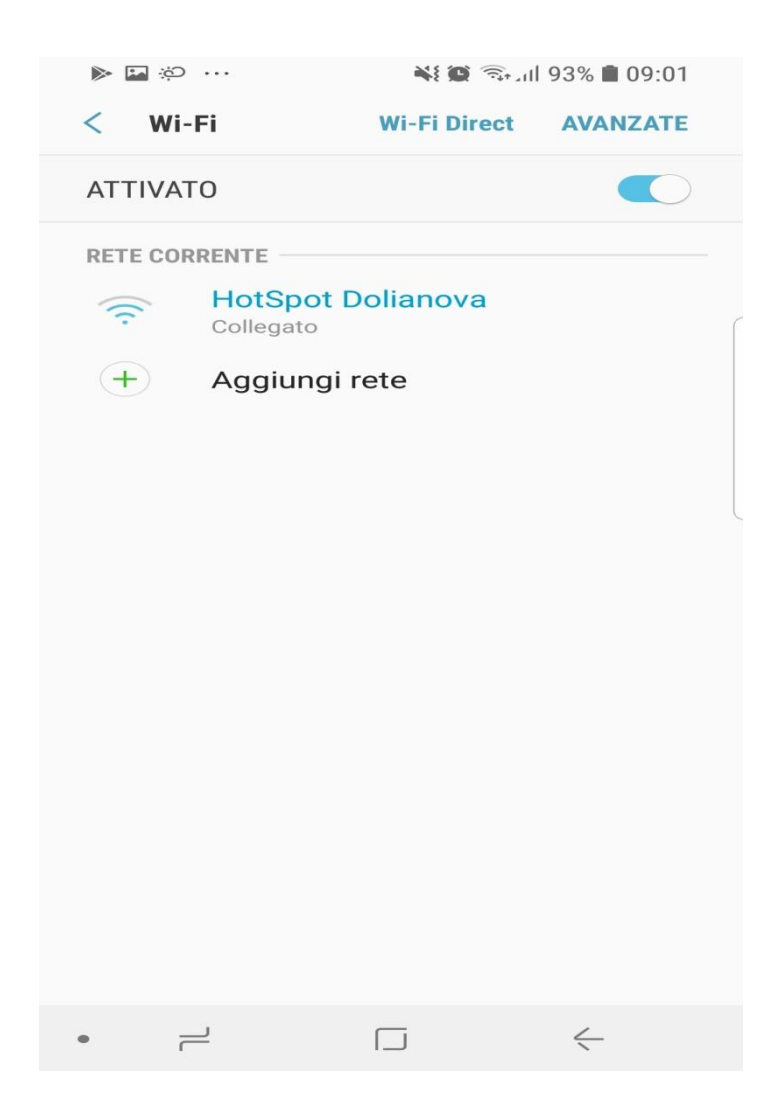

## Passo 2)

Entrare nelle impostazioni di rete, ad esempio nel caso di dispositivi Samsung, bisogna selezionare "Gestisci router" e verrà visualizzata la schermata di selezione.

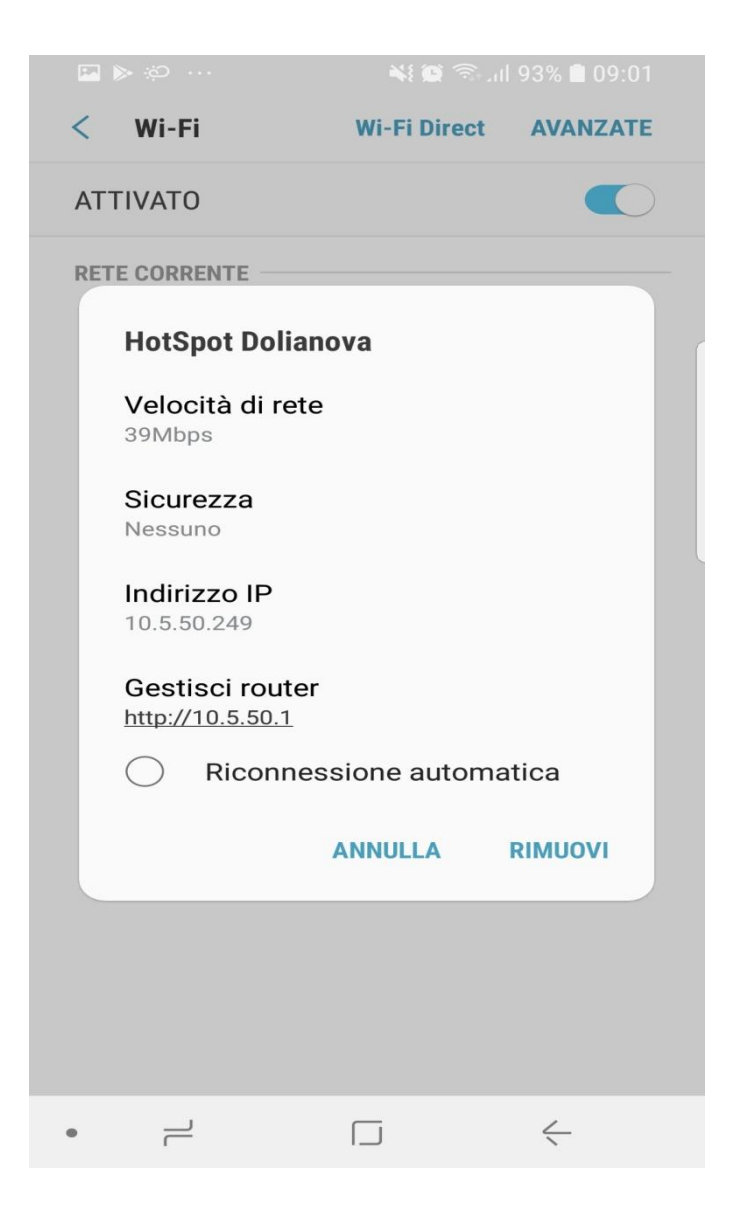

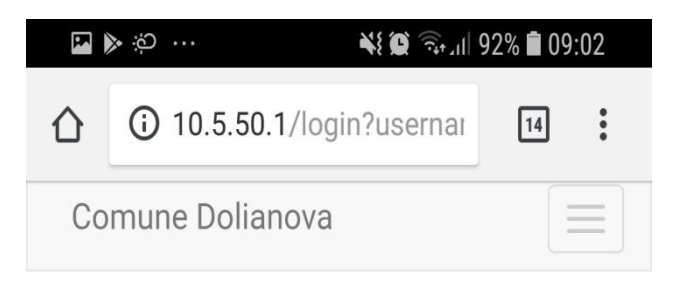

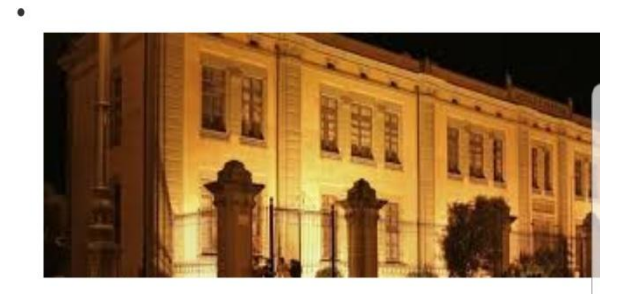

# **Benvenuto** nell'hotspot del Comune di **Dolianova**

Ora puoi navigare gratuitamente su internet o accedere all'InfoPoint per ricevere informazioni sul Comune.

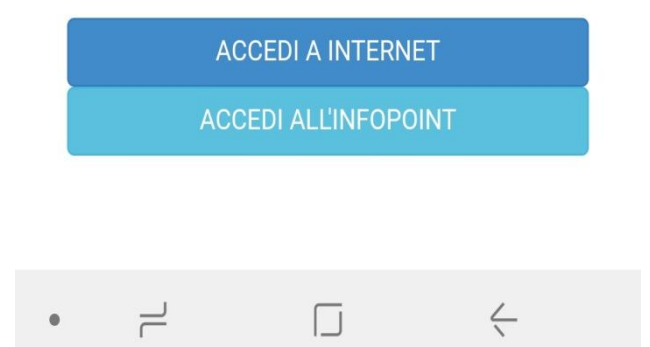